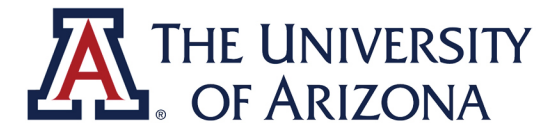

# **UAccess Upload Employee Guide**

## **CAREER CONVERSATIONS**

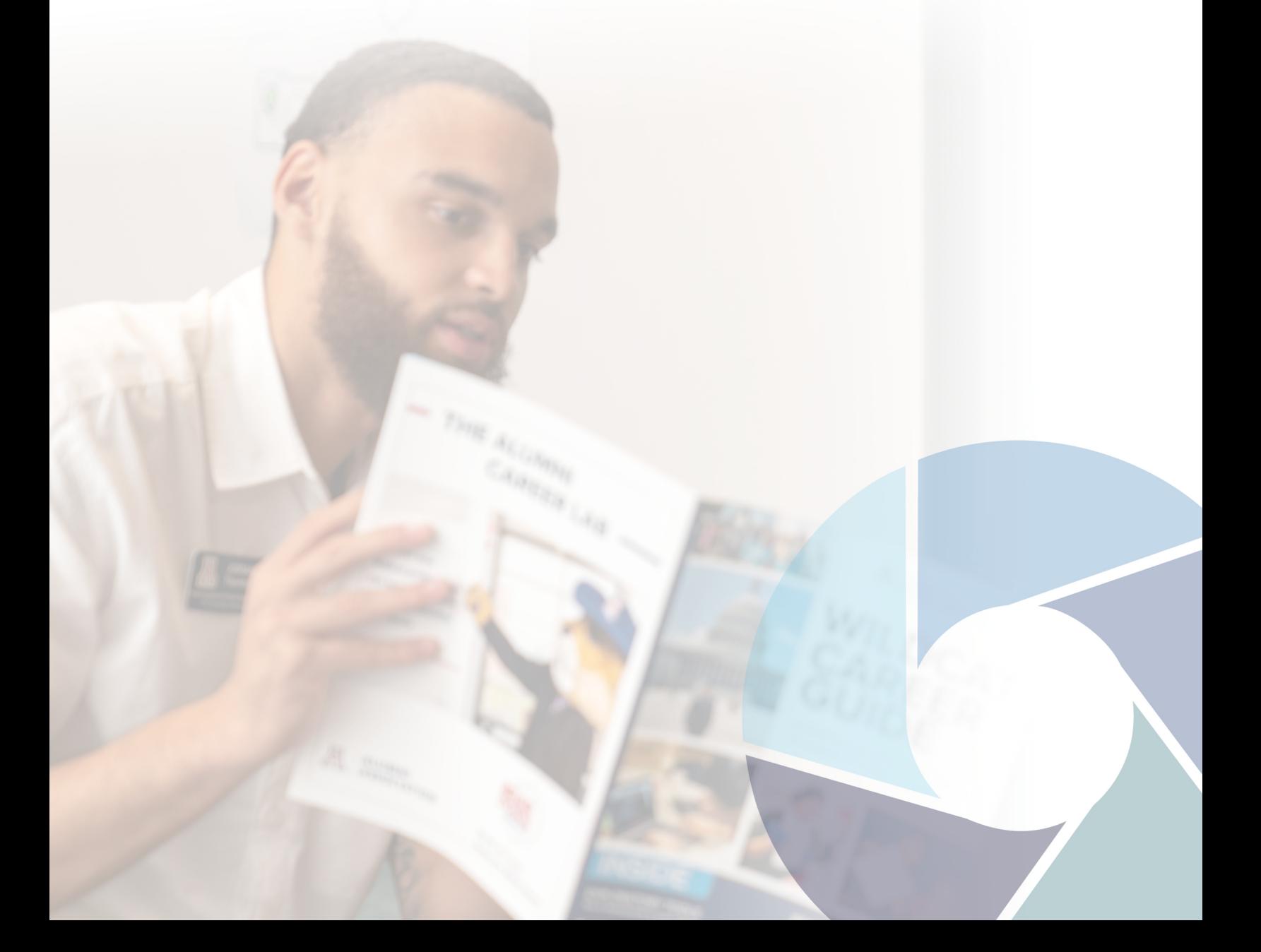

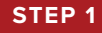

**Log into UAccess** and select the **"Career Conversation"** tile.

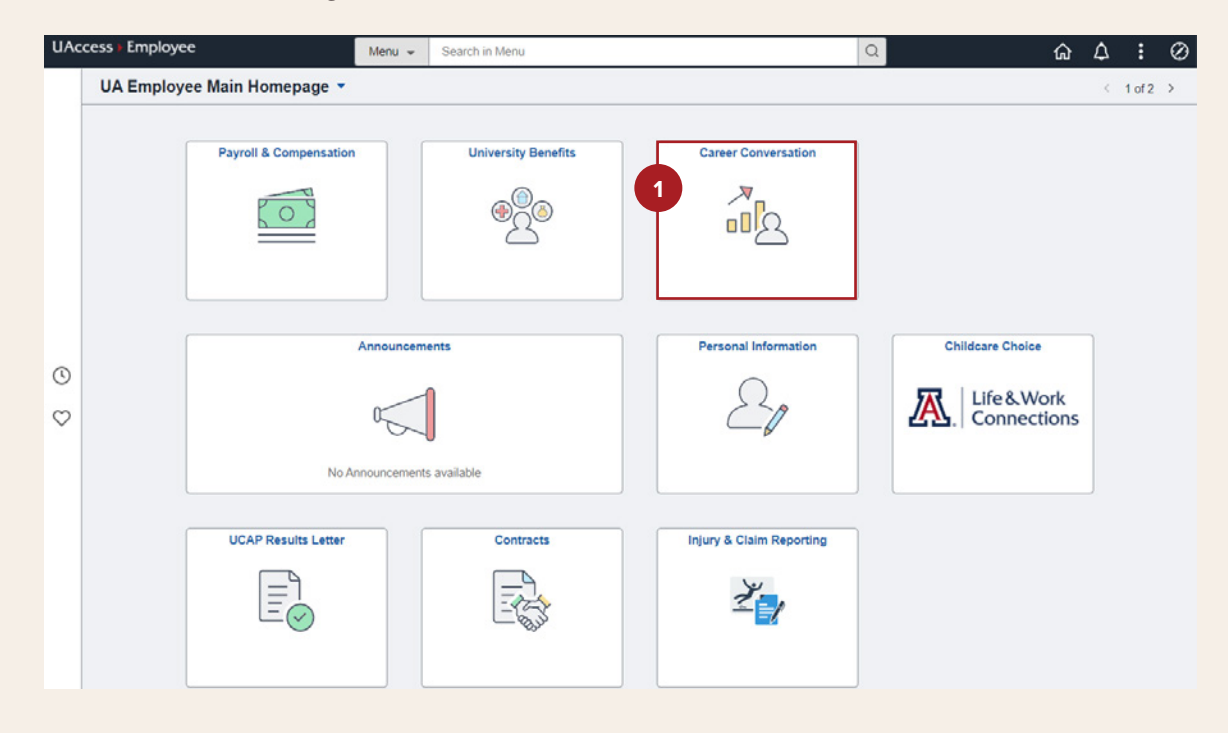

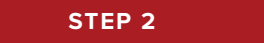

Select **"Create Document"** to begin the Career Conversation upload process.

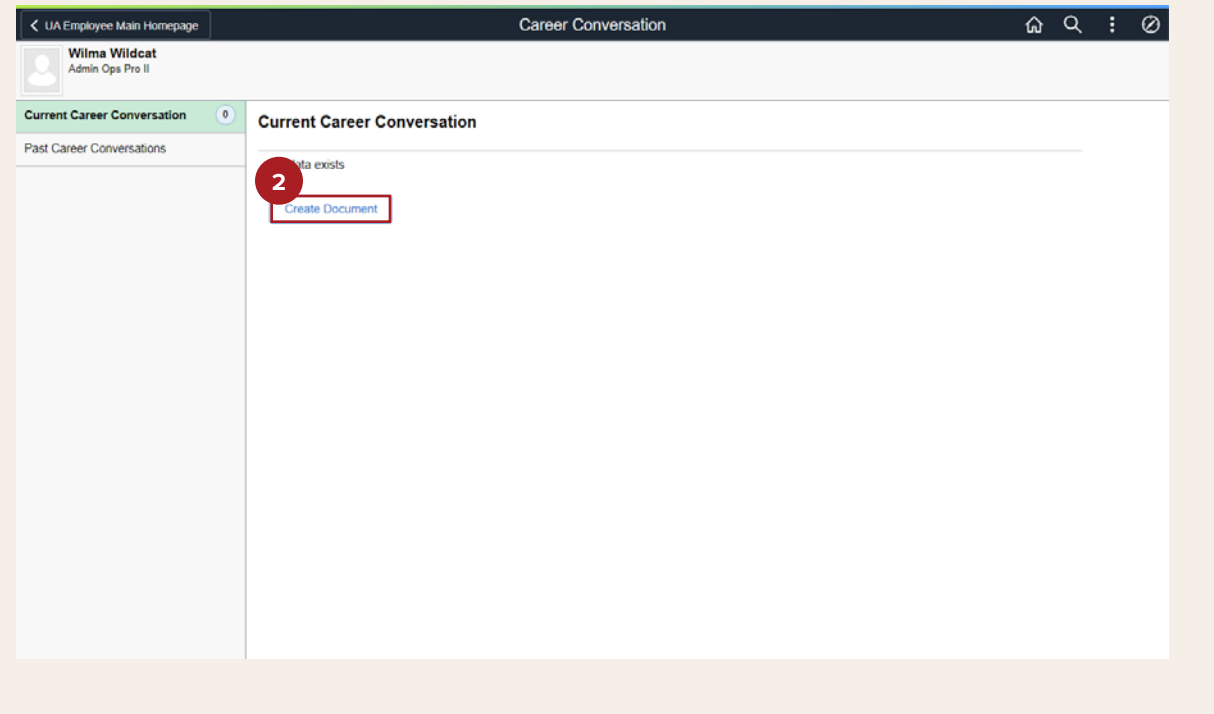

### **STEP 3**

Click **"Create"** to continue the upload process.

#### **The dates and document type are autogenerated and should not be changed**.

Career Conversations are intended to help you plan for the UPCOMING year. The date generated in UAccess should be for the upcoming fiscal year.

Note: If you report to more than one supervisor and need to submit multiple career conversations, you should create one for each of your separate job titles.

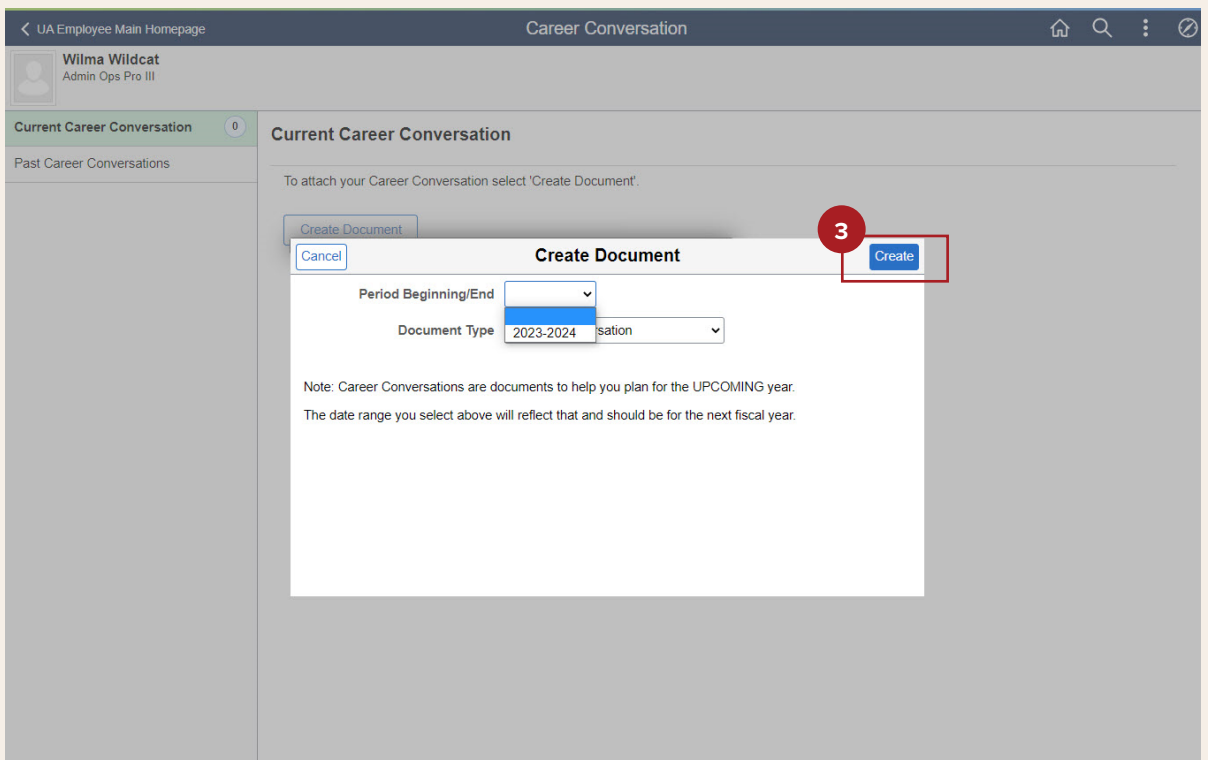

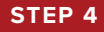

#### Click **"Add Attachment"** to upload the completed Career Conversation form.

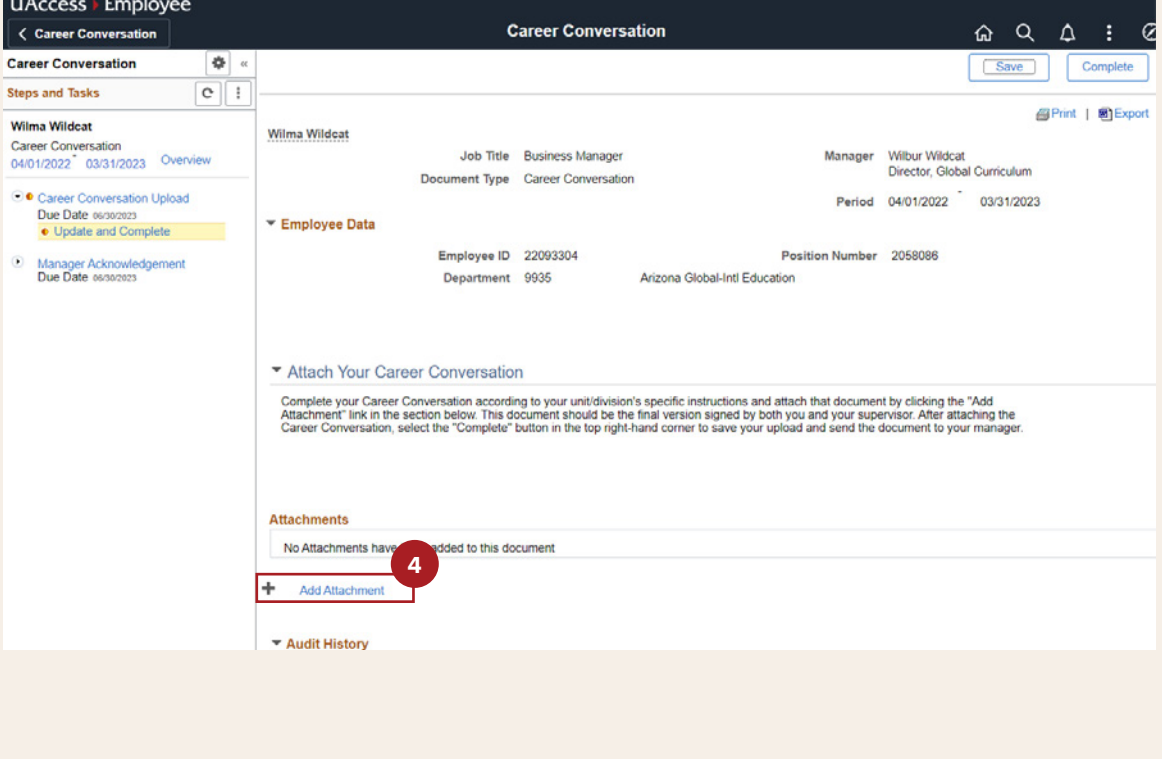

Choose the Career Conversation file you wish to upload and click **"Upload"**. The document should be the final version both you and your supervisor signed after you met to discuss your goals for the upcoming year.

**STEP 5**

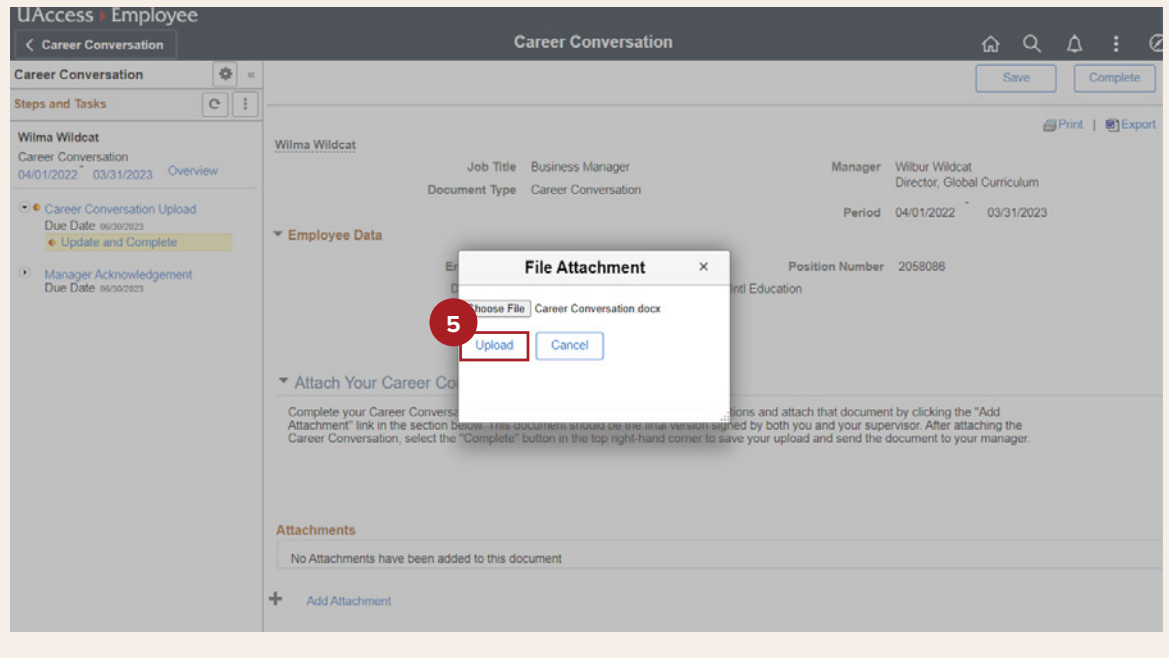

#### **STEP 6**

Once the Career Conversation file shows under attachments, click **"Complete"** to save your upload and send the document to your supervisor.

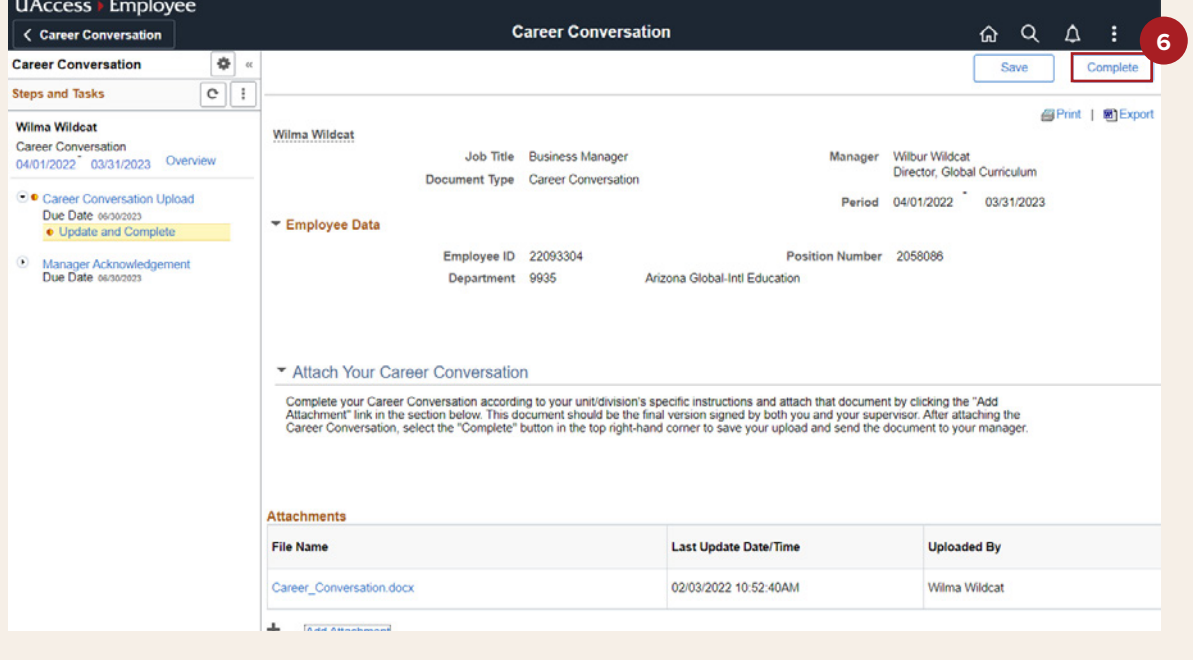

**STEP 7**

Select **"Confirm"** if you are ready to finalize the Career Conversation upload and send the document to your supervisor.

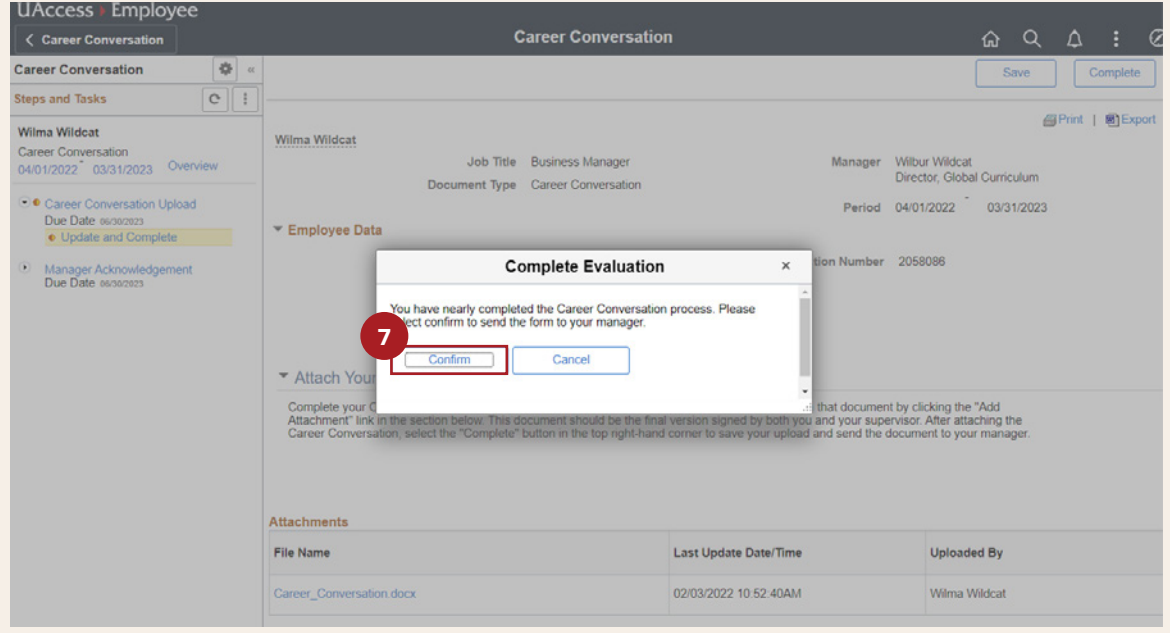

#### **STEP 8**

Congratulations! You have successfully uploaded your Career Conversation form in UAccess. Click on **"Career Conversation"** to go back to the portal where you can manage your Career Conversation documents.

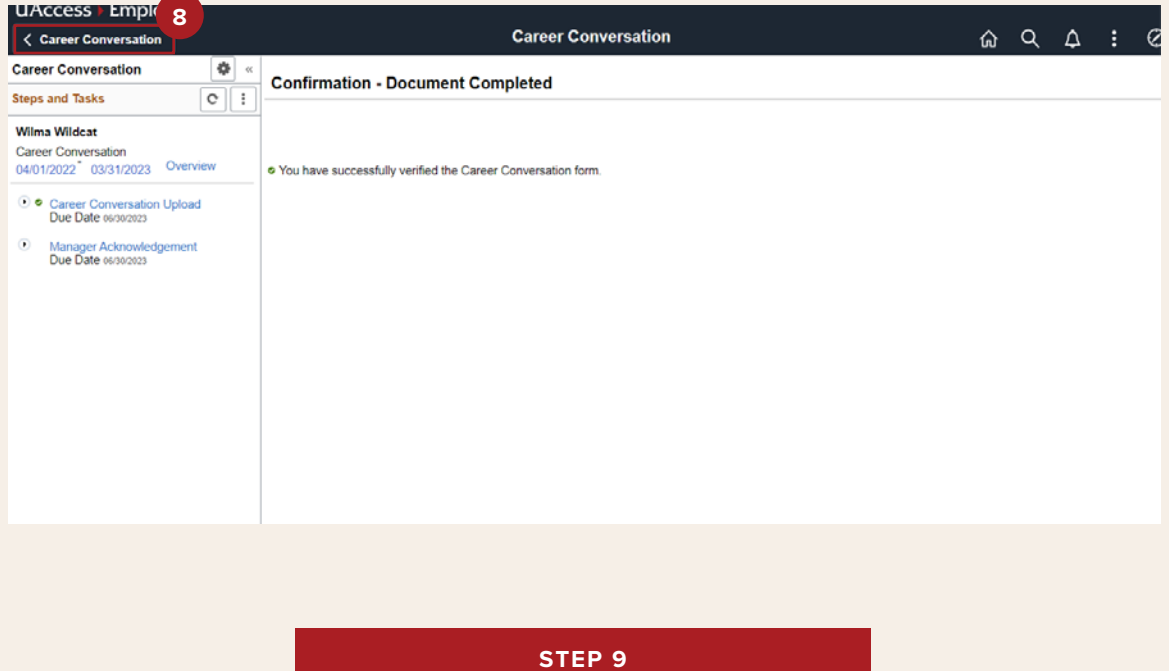

Once your Career Conversation upload is approved by your supervisor, you can view their comments and additional attachments if applicable on this page. If your supervisor denies the submission, return to Step 1, and upload a new Career Conversation form based on your supervisor's feedback. All approved and canceled Career Conversations can be viewed in the Past Career Conversations tab.

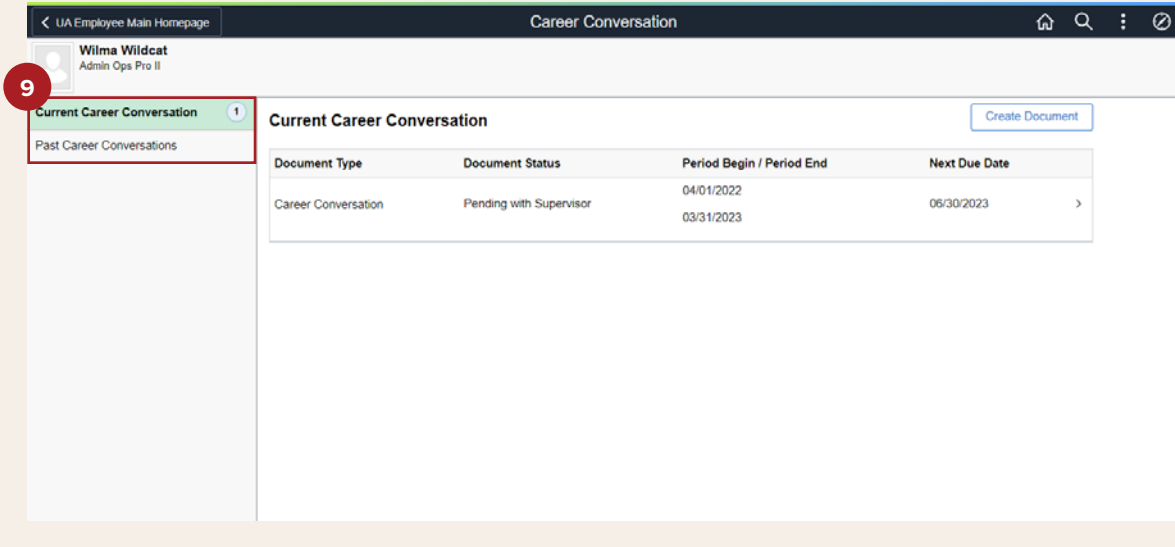

If you have technical difficulties with the UAccess Career Conversation tile, please reach out to **EmployeeSelfService@arizona.edu**.